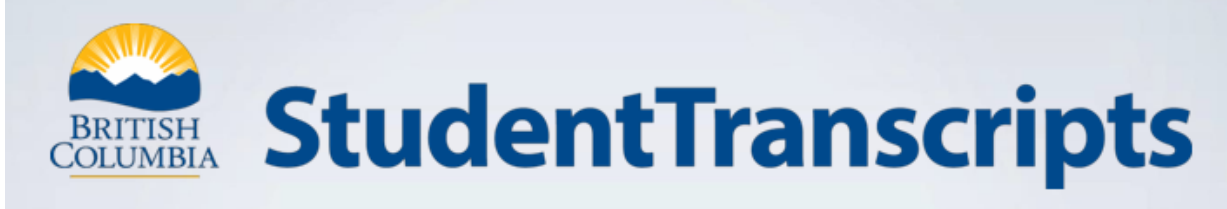

# **New XML Transcript Process**

# [www.StudentTranscripts.gov.bc.ca](http://www.studenttranscripts.gov.bc.ca/)

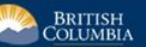

## StudentTranscripts

Logged in as Tester Student 10 | Help | 0 item(s) in cart | Log Off

#### **My Dashboard**

Welcome to StudentTranscripts. Please select from the services below

### **Transcripts & Certificates**

- · Send/Order Your Transcript
- Order Your Graduation Certificate (Only available if you have graduated please contact your school if you have any questions or you think you have graduated)
- . View Your Post-Secondary Institution Choices
- **Account Information** 
	- View Your Profile
	- · Update Your Contact Information
	- View Your Order Activity

#### Marks & Scholarships

- . View Your Transcript Last Updated March 22, 2017 Your transcript has your graduation status
- · View Your Provincial Examinations/Assessment Results Last Updated April 28, 2016
- . View Your Scholarships No scholarships to report

**Main Student Dashboard following** authentication and authorization

## Important Information for Students

Students must register for a BC Government account, a BCeID before accessing the *StudentTranscripts Service.*

Video 1 – Registering for a BCeID and accessing STS

<https://youtu.be/lzmY0WeTfFs>

Video 2 - How to order/send a transcript for a PSI

[https://youtu.be/SSo\\_U7XmH8k](https://youtu.be/SSo_U7XmH8k)

Video 3 – How to send a transcript to an employer or yourself

<https://youtu.be/QoV4K6Hdz2k>

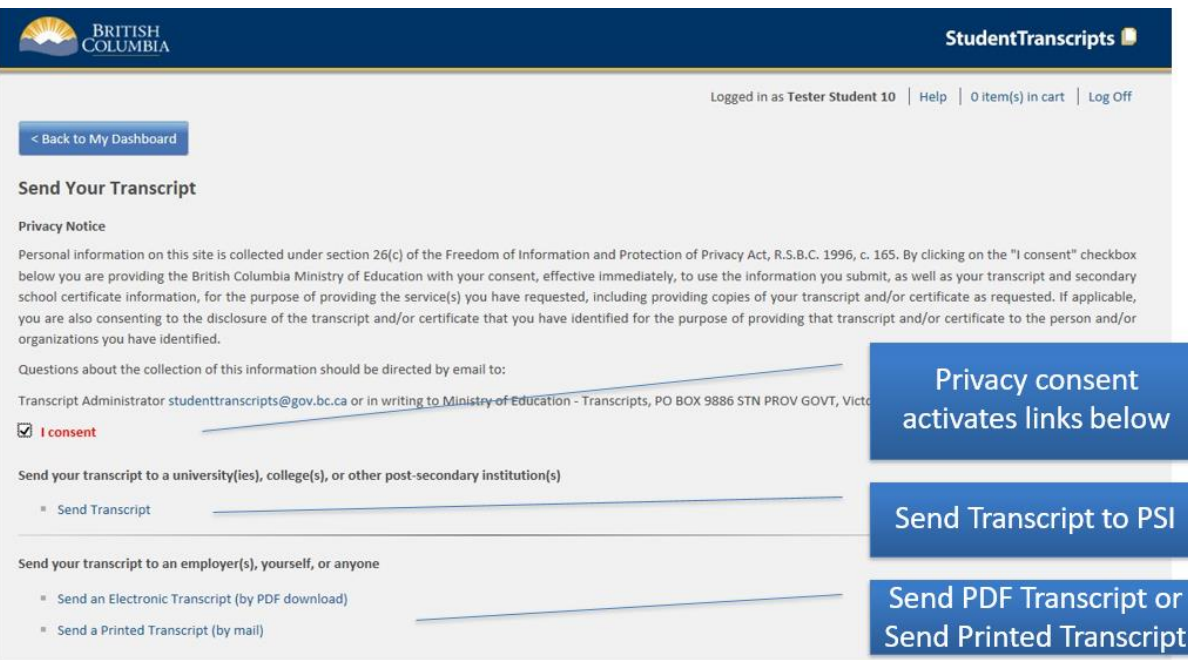

Current students receive 25 free transcripts for distribution to Post-Secondary Institutions

## How to find your PEN

<https://www2.gov.bc.ca/gov/content/education-training/k-12/support/pen-services/pen>

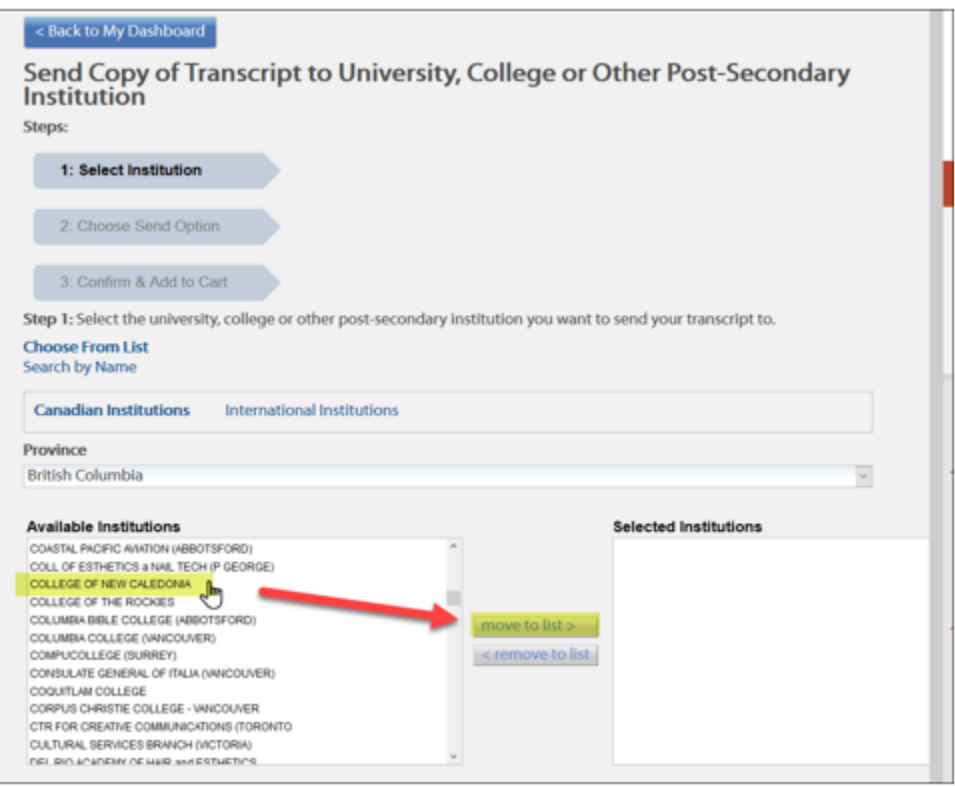

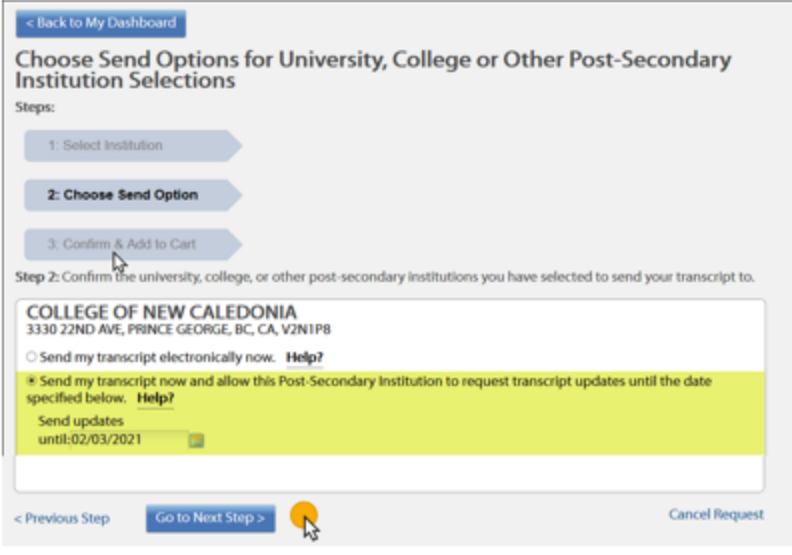

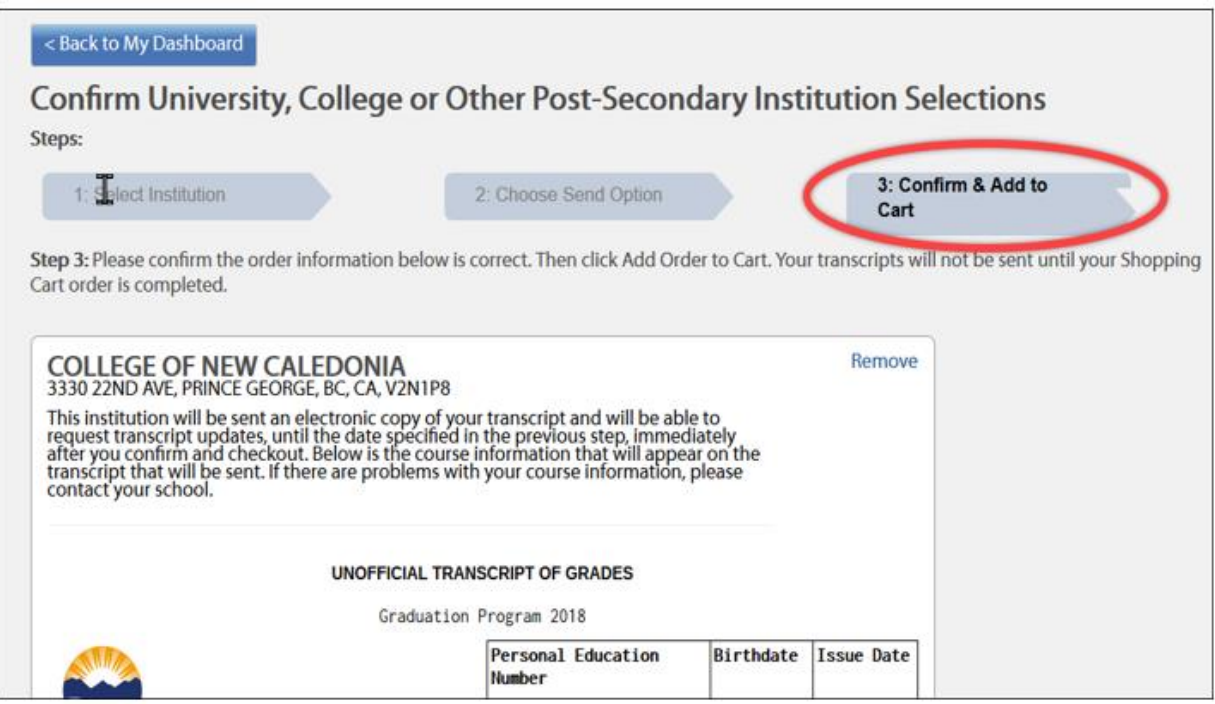

# **Order Details**

## **PSI Selections**

You have selected to have transcripts forwarded to the following PSIs:

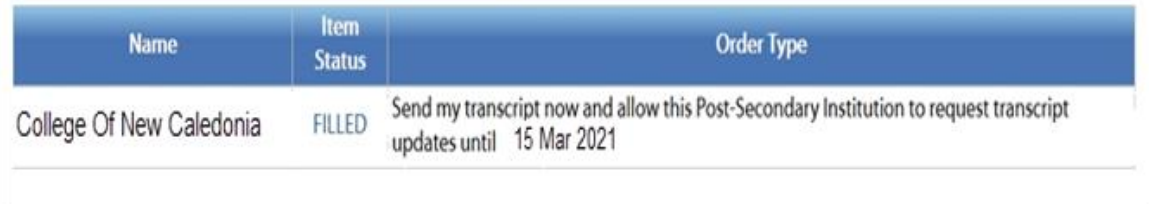

# Completed!

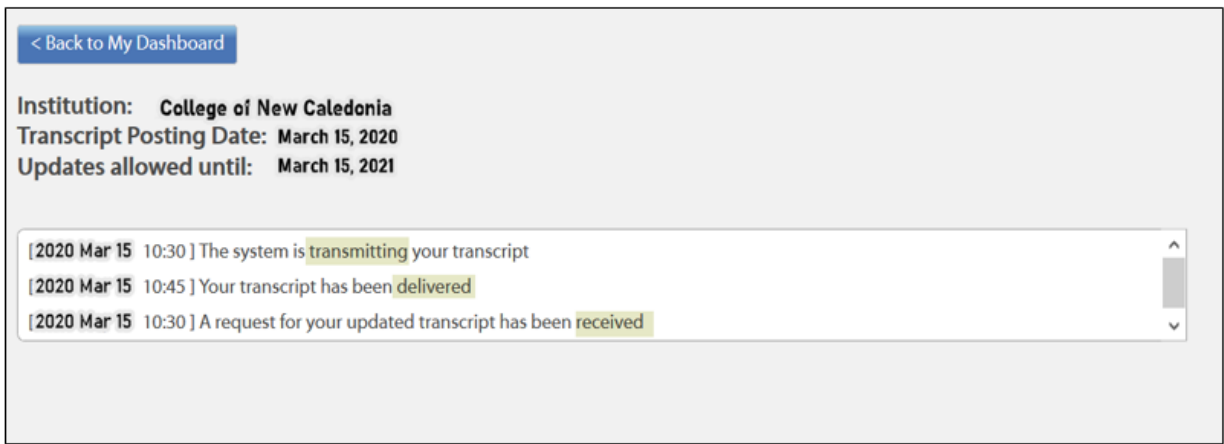